# tzplot: How to Plot Graphs

In-Sung Cho 2021/11/27

공주대학교 문서작성워크숍 2021

한국텍학회·한국텍사용자그룹(http://ktug.org)

# **Table of Contents**

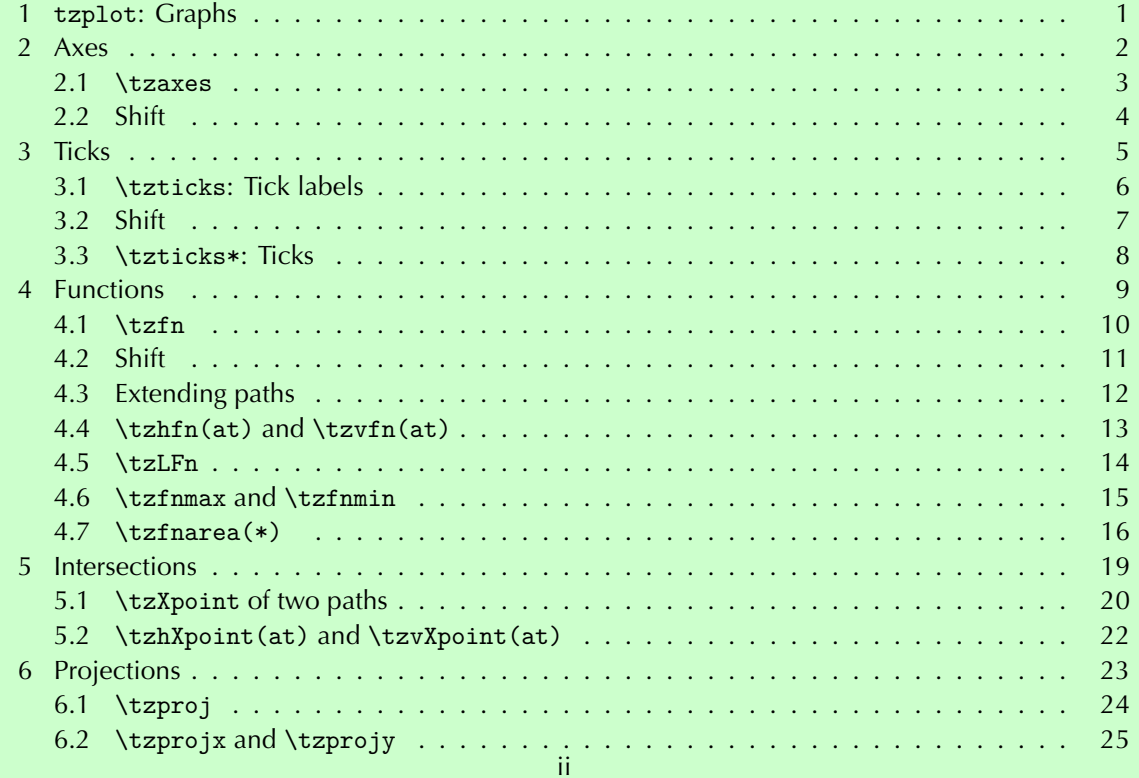

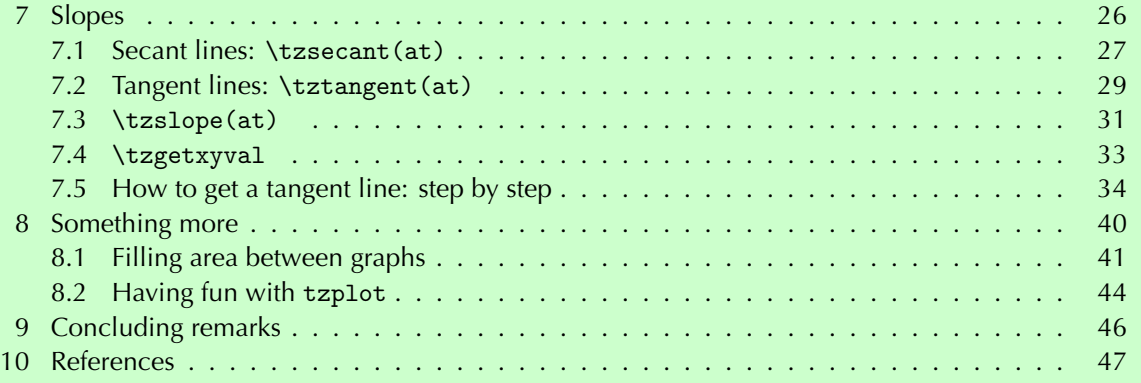

# **<sup>1</sup> tzplot: Graphs**

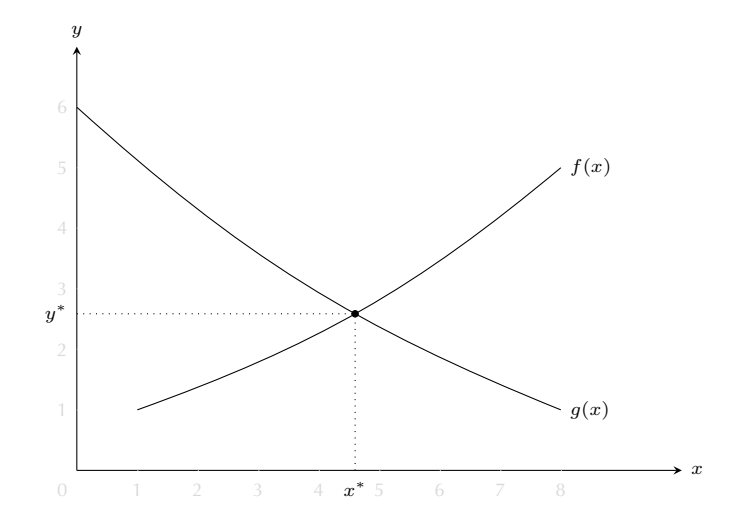

\usepackage{tzplot}

# **<sup>2</sup> Axes**

```
\tzaxes(0,0)(10,9){$x$}{$y$}
\tzaxisx{0}{10}{$x$}
\tzaxisy{0}{9}{$y$}
```
% shift \tzaxes<2,1>(0,0)(10,9){\$x\$}{\$y\$} \tzaxisx<2>{0}{10}{\$x\$} \tzaxisy<1>{0}{9}{\$y\$}

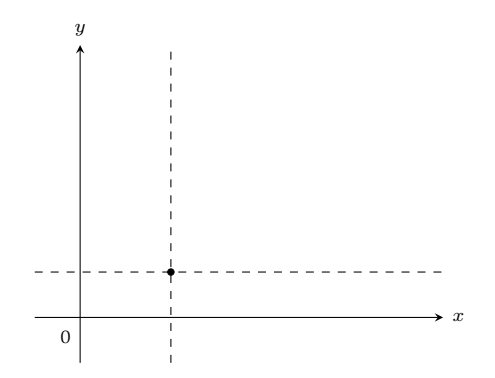

#### **2.1 \tzaxes**

```
\begin{tikzpicture}[scale=.7]
\tzhelplines(4,2)
\tzaxes(4,2){$x$}{$y$}
\end{tikzpicture}
```
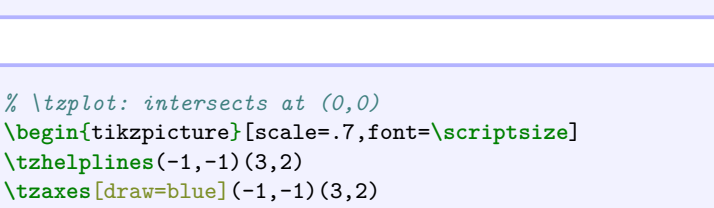

```
{time}[b,pos=.8]{weight}[a,pos=.8,sloped,red]
\end{tikzpicture}
```
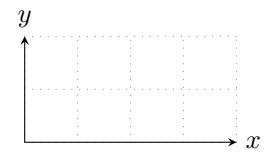

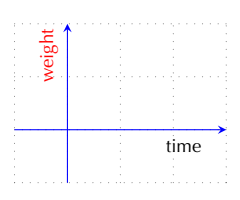

```
% \tzaxisx, \tzaxisy
\begin{tikzpicture}[scale=.7,font=\scriptsize]
\tzhelplines(-1,-1)(3,2)
\tzaxisx[draw=blue]{-1}{3}{time}[b,pos=.8]
\tzaxisy[draw=red]{-1}{2}{weight}[a,pos=.8,sloped,blue]
\end{tikzpicture}
```
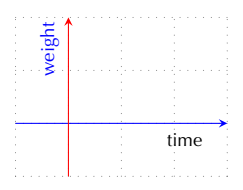

# **2.2 Shift**

```
% \tzaxes: intersects at <2,1>
\begin{tikzpicture}[scale=.5,font=\scriptsize]
\tzhelplines(-1,-1)(8,6)
\tzshoworigin
\tzaxes(-1,-1)(8,6){$x$}{$y$}
\tzaxes[-,dashed]<2,1>(-1,-1)(8,6)%{$x$}{$y$}
\tzdot*(2,1)
\end{tikzpicture}
```

```
% shift: \tzaxisx, \tzaxisy
\begin{tikzpicture}[scale=.5,font=\scriptsize]
\tzhelplines(-1,-1)(8,6)
\tzaxisx[blue]{-1}{8}{$x$}
\tzaxisx[-,dashed,blue]<1>{-1}{8}%{$x$}
\tzaxisy[red]{-1}{6}{$y$}
\tzaxisy[-,dashed,red,thick]<2>{-1}{6}%{$y$}
\tzshoworigin*
\tzdot(2,1)
\end{tikzpicture}
```
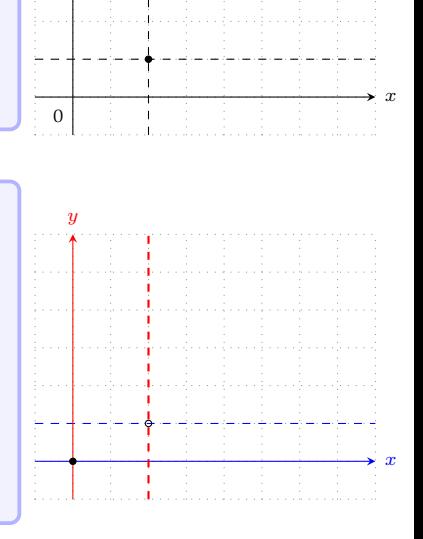

*y*

# **<sup>3</sup> Ticks** % tick labels \tzticks{1,2,...,10}{1,2,...,9} \tzticksx{1,2,...,10} \tzticksy{1,2,...,9}  $\theta$ *x y*  $1 \t2 \t3 \t4 \t5 \t6$

```
% ticks* (length-from:to) : no labels
\tzticks*(0:2mm){1,2,...,10}(-1mm:2mm){1,2,...,9}
\tzticksx*(0:2mm){1,2,...,10}
\tzticksy*(-1mm:2mm){1,2,...,9}
```
#### **3.1 \tzticks: Tick labels**

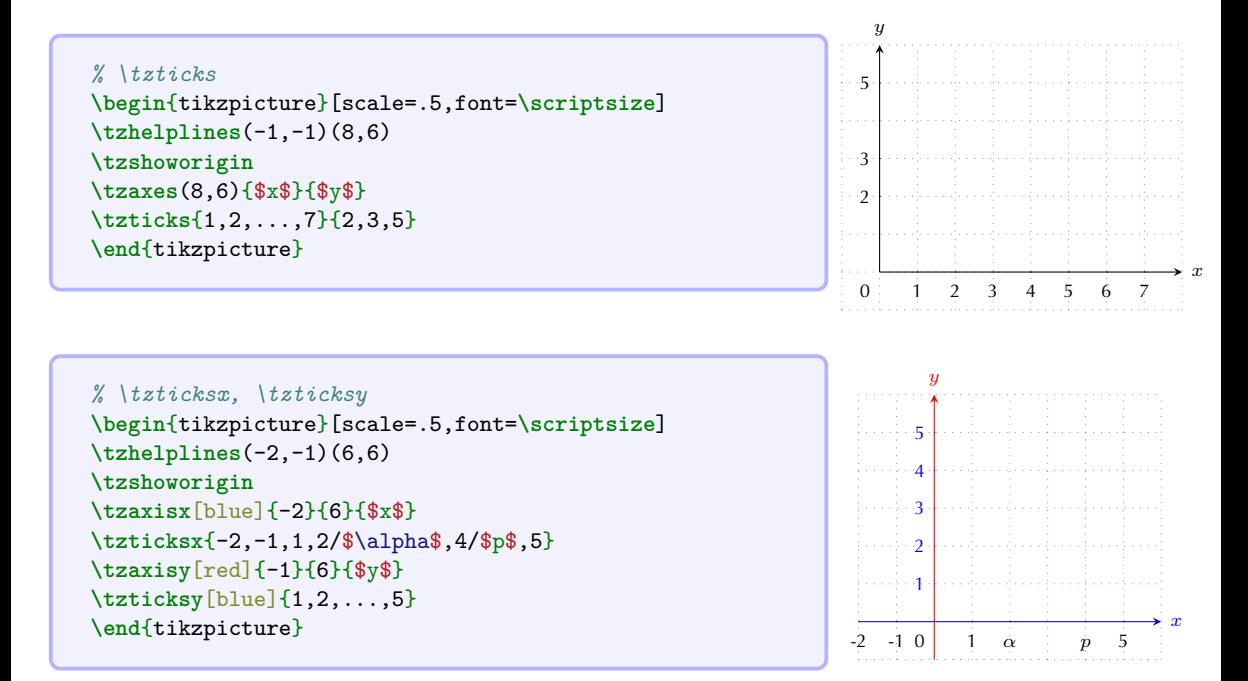

# **3.2 Shift**

```
% \tzticks
\begin{tikzpicture}[scale=.5,font=\scriptsize]
\tzhelplines(-1,-1)(8,6)
\tzshoworigin
\tzaxes(8,6){$x$}{$y$}
\tzticks{1,2,...,7}{3,5}
\tzaxes[dashed]<2,2>(8,6)%{$x$}{$y$}
\end{tikzpicture}
                                                             0
                                                                                        x
                                                               y
                                                                  1 2 3 4 5 6 7
                                                            3.35
```

```
% \tzticks : shift
\begin{tikzpicture}[scale=.5,font=\scriptsize]
\tzhelplines(-1,-1)(8,6)
\tzshoworigin
\tzaxes(8,6){$x$}{$y$}
%\tzticks{1,2,...,7}{3,5}
\tzaxes[-,dashed]<2,2>(8,6)%{$x$}{$y$}
\tzticks[gray]<2,2>{3,4,...,7}{3,5}
\end{tikzpicture}
```
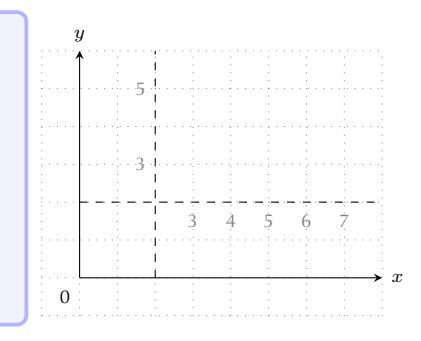

### **3.3 \tzticks\*: Ticks**

```
% \tzticks* : no labels
\begin{tikzpicture}[scale=.5,font=\scriptsize]
\tzhelplines(-1,-1)(8,6)
\tzshoworigin
\tzaxes(8,6){$x$}{$y$}
\tzticks*{1,2,...,7}{2,3,5/$k$} % default: (0pt:3pt)
\tzaxisy[-,dashed]<3>{0}{6}
\tzticksy*[red]<3>(-5mm:3cm){2,3,5/$k$} % change length
\end{tikzpicture}
                                                               y
```
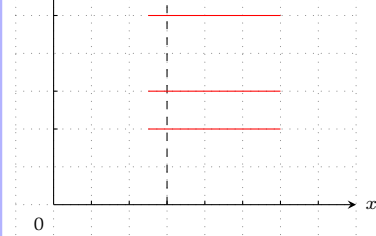

```
% \tzticks : ticks and labels
\begin{tikzpicture}[scale=.5,font=\scriptsize]
\tzhelplines(-1,-1)(8,6)
\tzshoworigin
\tzaxes(8,6){$x$}{$y$}
\tzticks(-1mm:1cm){1,2,...,7}
        (-2mm:4cm)\{2,3,5/\$k$\}\end{tikzpicture}
```
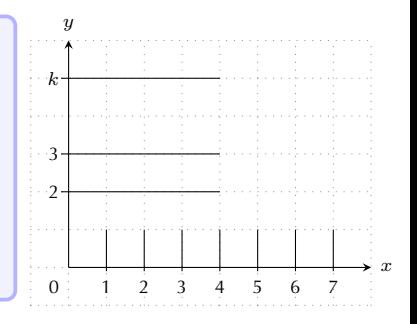

# **<sup>4</sup> Functions**

 $\text{tr}_f[\frac{1:8]}$ \tzfn\Fx[1:8] % simple form

\tzhfnat{<y>}[xmin:xmax] % horizontal \tzhfn(<x,y>)[xmin:xmax] \tzvfnat{<x>}[ymin:ymax] % vertical \tzvfn(<x,y>)[ymin:ymax]

\tzLFn(coor1)(coor2){<slope>}[xmin:xmax]

```
\tzfnmax{\Fx,\Gx}[xmin:xmax]
\tzfnmim{\Fx,\Gx}[xmin:xmax]
```
### **4.1 \tzfn**

```
% \tzfn
\begin{tikzpicture}[scale=.5,font=\scriptsize]
\tzhelplines(8,6)
\tzaxes(8,6){$x$}{$f(x)$}
\tzfn{-.25*(\x-2)^2+5}[0:6]
\tzfn[blue]{sin(\x r)+2}[0:2*pi]{$\sin x+2$}[r]
\tzticks{1,2,...,7}{2,4}
```
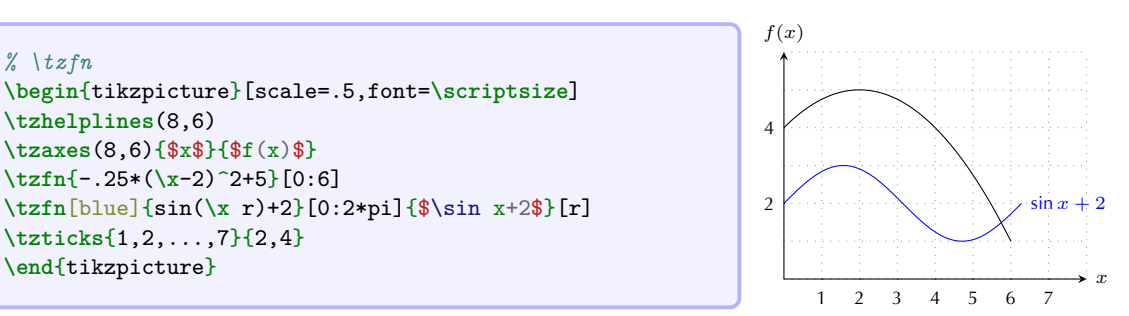

#### *% \tzfn\Fx[0:6] : simple form*

```
\begin{tikzpicture}[scale=.5,font=\scriptsize]
\tzhelplines(8,6)
\tzaxes(8,6){$x$}{$y$}
\def\Fx{-.25*(\x-2)^2+5}
\def\Gx{sin(\x r)+2}
\def\Hx{1+\x}
\tzfn\Fx[0:6] %% simple
\tzfn[blue]\Gx[0:2*pi]
\tzfn[red]\Hx[0:5]{$H(x)$}[r]
\tzticks{1,2,...,7}{1,2,4}
\end{tikzpicture}
```
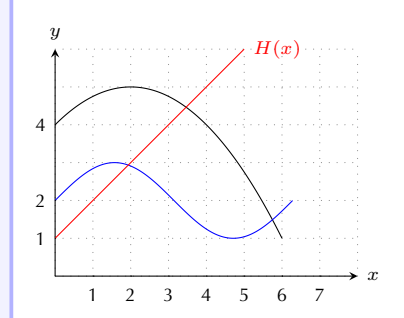

# **4.2 Shift**

```
% \tzfn<shift> : shift
\begin{tikzpicture}[scale=.5,font=\scriptsize]
\tzhelplines(8,6)
\tzaxes(8,6){$x$}{$y$}
\def\Fx{-.25*(\x-2)^2+5}
\def\Gx{sin(\x r)+2}
\def\Hx{1+\x}
\tzfn\Fx[0:6] %% simple
\tzfn[dashed]<1,1>\Fx[0:6]{shifted}[r] %% shift
\tzfn[blue]\Gx[0:2*pi]
\tzfn[red]\Hx[0:5]{$H(x)$}[r]
\tzticks{1,2,...,7}{1,2,4}
\end{tikzpicture}
```
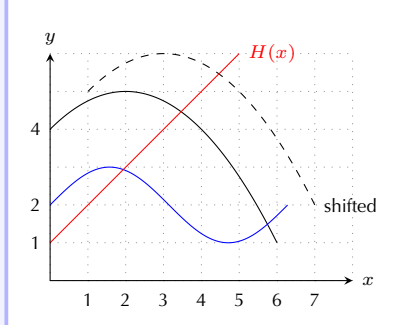

# **4.3 Extending paths**

```
% \tzfn\Fx[0:6]<code.append>
\begin{tikzpicture}[scale=.5,font=\scriptsize]
\tzhelplines(8,6)
\tzaxes(8,6){$x$}{$y$}
\def\Fx{-.25*(\x-2)^2+5}
\def\Gx{sin(2*\x r)+2}
\text{tzfn}\Fx[0:6]<--++(2.2)> %%
\tzfn[blue]\Gx[0:pi]{$\sin 2x+2$}[a]
    <to[bend right]++(3,2) node [r] {End!}> %%
\end{tikzpicture}
```
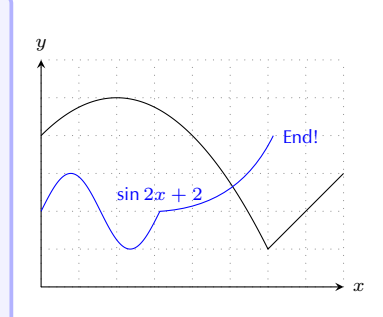

```
% \tzfnAtBegin, \tzfnAtEnd
\begin{tikzpicture}[scale=.5,font=\scriptsize]
\tzhelplines(8,6)
\tzaxes(8,6){$x$}{$y$}
\def\Fx{-.25*(\x-2)^2+5}
\def\Gx{sin(2*\x r)+2}
\tzfnAtBegin{(1,6)--} %%
\tzfn[thick]\Fx[2:6]{$f(x)$}[r]
\tzfnAtEnd{to[bend right]++(3,2)} %%
\tzfn[blue]\Gx[0:pi]{$\sin 2x+2$}[a]
\end{tikzpicture}
```
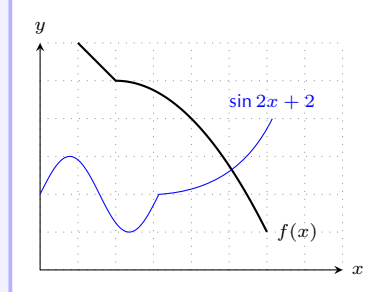

### **4.4 \tzhfn(at) and \tzvfn(at)**

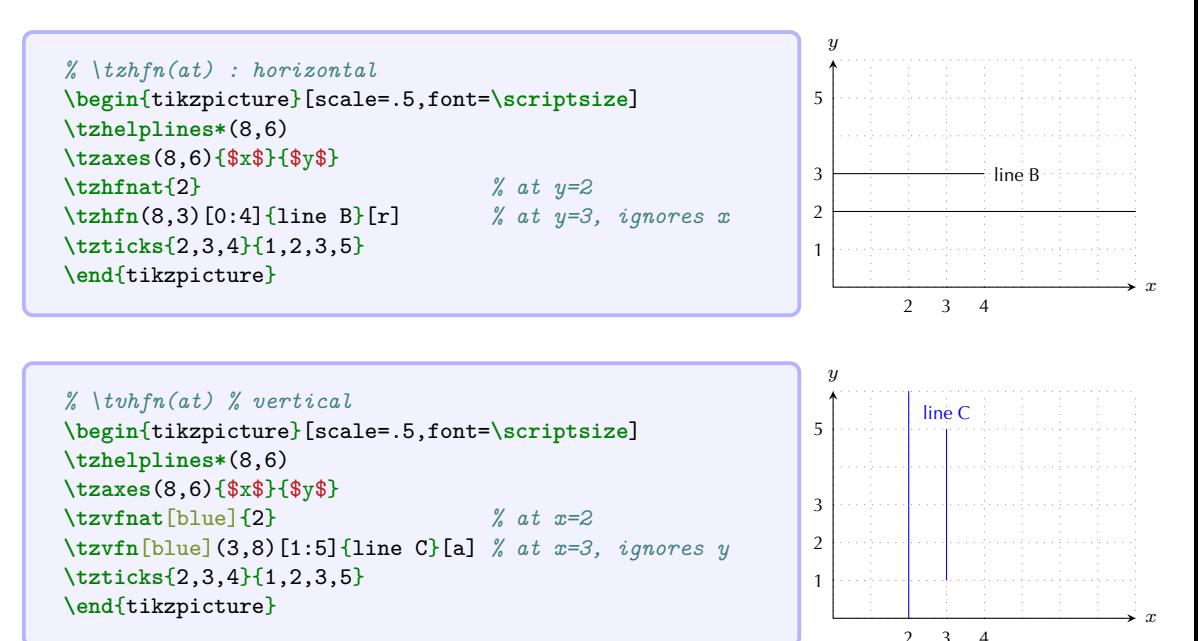

### **4.5 \tzLFn**

```
% \tzLFn(coor){slope}
```

```
\begin{tikzpicture}[scale=.5,font=\scriptsize]
\tzhelplines*(8,6)
\tzaxes(8,6){$x$}{$y$}
\tzcoors*(3,3)(A){A}(6,2)(B){B};
\tzLFn(A){.5}[0:6]{$y=\frac12(x-3)+3$}[a]
\tzticks{3,6}{1.5/$\frac32$,2,3}
\end{tikzpicture} x
```
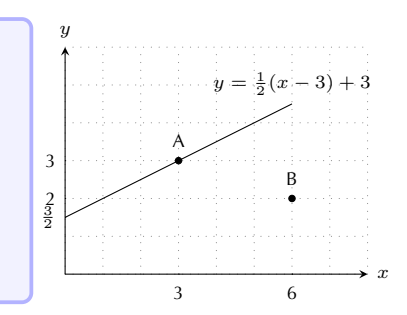

#### *% \tzLFn(coor)(coor)*

```
\begin{tikzpicture}[scale=.5,font=\scriptsize]
\tzhelplines*(8,6)
\tzaxes(8,6){$x$}{$y$}
\tzcoors*(3,3)(A){A}(6,2)(B){B};
\tzLFn(A)(B)[1:8]
\tzLFn(A){.5}[0:6]{$y=\frac12(x-3)+3$}[a]
\tzticks{3,6}{1.5/$\frac32$,2,3}
\tzhfn[dashed](B) %% ignores (B.x)
\end{tikzpicture}
```
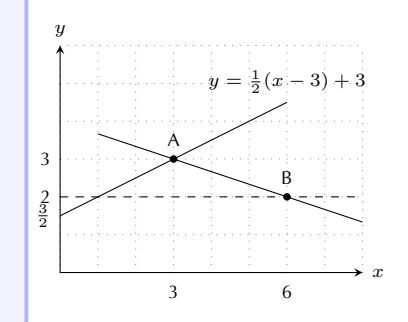

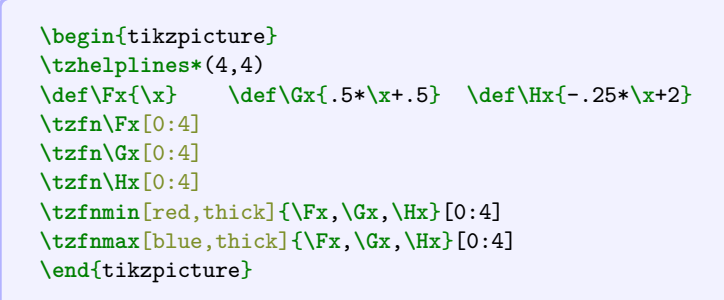

```
\begin{tikzpicture}[font=\scriptsize]
\tzhelplines*(4,4)
\def\Fx{\x} \def\Gx{.5*(\x)^2} \def\Hx{-.25*\x+2}
\tzfn\Fx[0:4]{$f(x)$}[r]
\tzfn\Gx[0:3]{$g(x)$}[r]
\tzfn\Hx[0:4]{$h(x)$}[r]
\tzfnmin[samples=501,blue,thick]{\Fx,\Gx,\Hx}[0:4]
\tzfnmax[samples=501,red,thick]{\Fx,\Gx,\Hx}[0:3]
\end{tikzpicture}
```
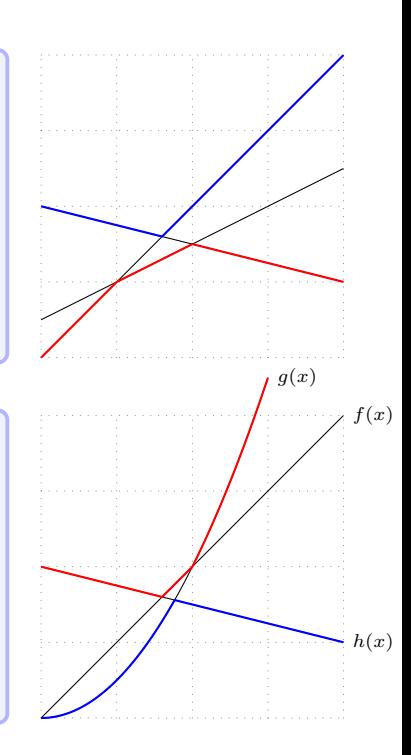

#### **4.7 \tzfnarea(\*)**

```
% \tzfnarea*
\begin
{tikzpicture
}[font=\scriptsize
]
\tzhelplines(0,-2)(4,1)
\text{tzaxes*(0, -2)(4, 1)} \$x$} {\$f(x)\$}
\def\Fx
{-.5*(\x-1)
^2+1
}
\tzfn\Fx[0:3.5]
\tzfnarea[fill=red]\Fx[1.5:3]
\end
{tikzpicture
}
% \tzfnarea*
\begin
{tikzpicture
}[font=\scriptsize
]
\tzhelplines(0,-2)(4,1)
\text{trzaxes*(0, -2)(4, 1)} \{ \{ \}\ \{ \{ \}(x)\ \}\def\Fx
{-.5*(\x-1)
^2+1
}
\tzfn\Fx[0:3.5]
\tzfnarea*[red]\Fx[1.5:3]
\tzfnarealine[thick]
{Fx}{
3
}
\end
{tikzpicture
}
```
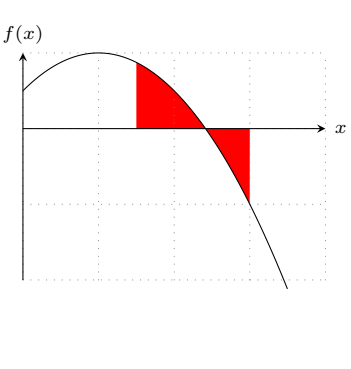

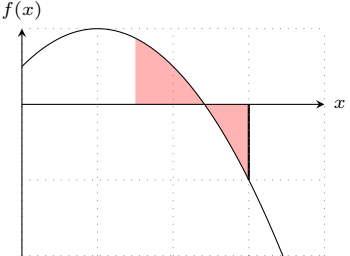

*% \tzpdfZ: standard normal distributions (predefined)* **\begin**{tikzpicture}[xscale=.5,yscale=5,font=**\scriptsize**] **\tzhelplines**[ystep=.1cm](-4,0)(4,.5) **\tzaxes**(-4,0)(4,.5){\$x\$}{\$f(x)\$} **\tzfn**[blue,thick]**\tzpdfZ**[-3:3] **\tzfnarea\***[red]{**\tzpdfZ**}[-3:1] **\tzticksx**{0} **\end**{tikzpicture}

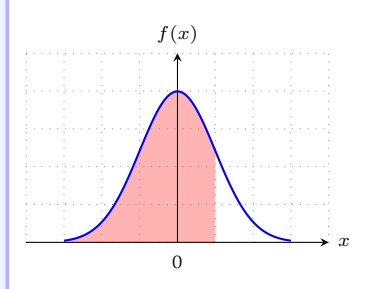

*% \tzpdfN{mean}{var}: normal distribution (predefined)* **\begin**{tikzpicture}[xscale=.5,yscale=5,font=**\scriptsize**] **\tzhelplines**[ystep=.1cm](-2,0)(6,.5) **\tzaxes**(-2,0)(6,.5){\$x\$}{\$f(x)\$} **\tzfn**[blue,thick]"pdfN"{**\tzpdfN**21}[-1:5] **\tzfnarea\***[pattern=north east lines]{**\tzpdfN**21}[1:3] **\tzticksx**{0,2} **\tzfnarealine**{pdfN}{1}{3} **\end**{tikzpicture}

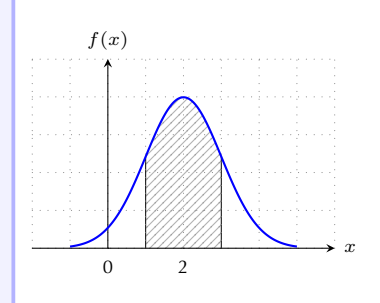

# **<sup>5</sup> Intersections**

\tzXpoint{pathA}{pathB}(<coor name>)

\tzhXpointat{path}{<y>} \tzhXpoint{path}(<x,y>)

\tzvXpointat{path}{<x>} \tzvXpoint{path}(<x,y>)

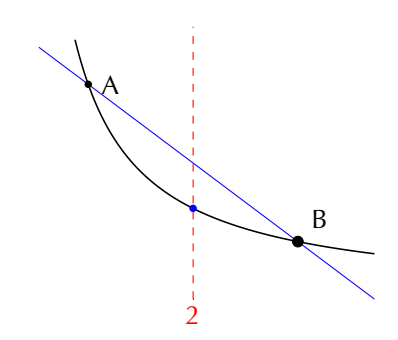

### **5.1 \tzXpoint of two paths**

```
% \tzXpoint
% "<path name>"
\begin{tikzpicture}
\tzhelplines(4,3)
\tzline"line A"(0,0)(4,2) % [name path=line A]
\tzline"line B"(0,3)(4,0) % [name path=line B]
\tzXpoint{line A}{line B}(K)
\tzdot*(K)
\end{tikzpicture}
```
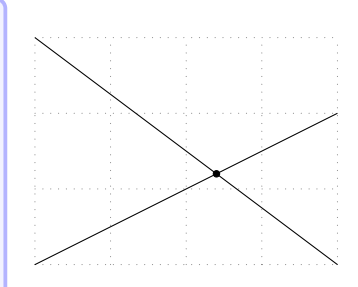

```
% multiple intersections
\begin{tikzpicture}
\tzhelplines(4,3)
\tzline"line"(0,2)(4,0)
\tzfn"sin"{sin(2*\x r)+1}[0:4]
\tzXpoint{line}{sin}(K)
\tzdot*(K-1){K} % (K-1)=(K)
\tzdot*(K-2){K-2}[0](4pt)
\tzdot*(K-3){K-3}[0](6pt)
\end{tikzpicture}
```
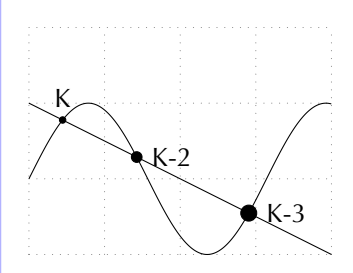

```
% \tzfn and "path name"
\begin{tikzpicture}
\tzhelplines(4,3)
\def\Fx{3-3/4*\x}
\def\Gx{2/\x}
\tzfn"Fx"\Fx[.3:4] % [name path=Fx]
\tzfn \Gx[.7:4] % [name path=Gx] automatically
\tzXpoint{Fx}{Gx}(K)
\tzdot*(K-1){A}[0]
\tzdot*(K-2){B}[45](4pt)
\end{tikzpicture}
```
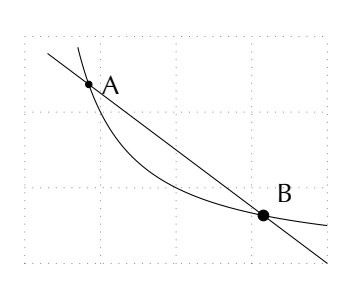

### **5.2 \tzhXpoint(at) and \tzvXpoint(at)**

```
% \tzhXpointat, \tzvXpointat
\begin
{tikzpicture
}
\tzhelplines(4,3)
\tzplotcurve"curve"(0,3)(1,1)(2,2)(4,0);
\tzhXpointat*
{curve}{1.5
}(X)
\tzdots*[blue](X)(X-2)(X-3);
\tzhfn[red,dashed](X)[.2:3.5]
\tzvXpointat*[red]
{curve}{
2
}(Y) % dot
\tzvfn[dashed](Y)[.5:2.5]
\end
{tikzpicture
}
```
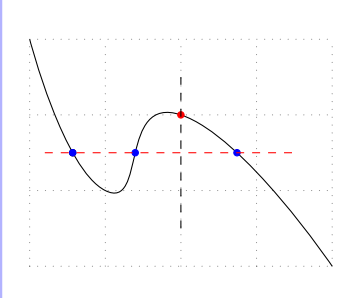

```
% \tzhXpoint, \tzvXpoint
\begin
{tikzpicture
}
\tzhelplines*(4,3)
\tzcoor*(30:1.5cm)(K)
{
K
}[45]
\tzto[blue,bend left]"curve"(0,3)(4,0)
\tzhXpoint*
{curve
}(K)(Ky)
{Ky
}[45]
\tzvXpoint*
{curve
}(K)(Kx)
{Kx
}[45]
\tzhfn[dashed](K)
\tzvfn[dashed](K)
\end
{tikzpicture
}
```
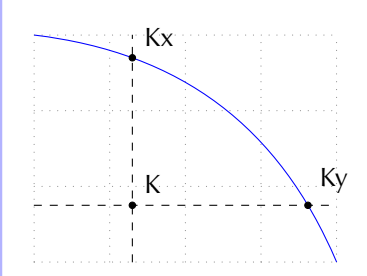

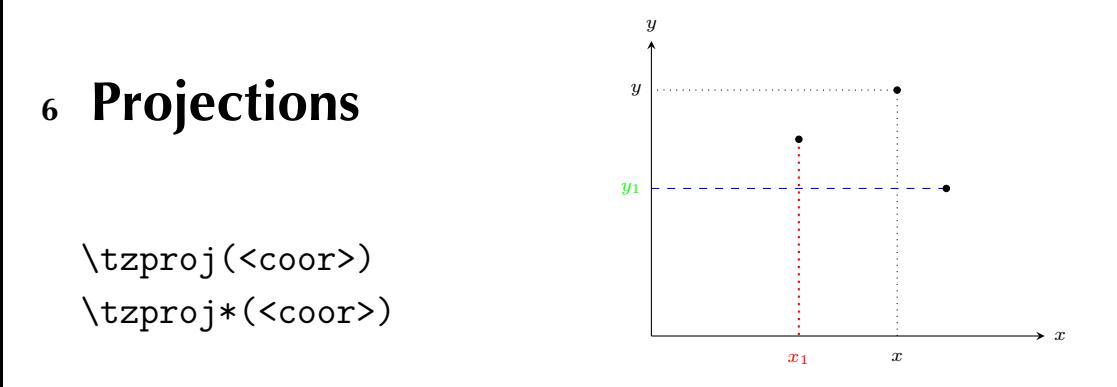

\tzproj(<coor>){<x-tick label>}{<y-tick label>}

```
\tzprojx(<coor>){<x-tick label>}
\tzprojy(<coor>){<y-tick label>}
```
# **6.1 \tzproj**

```
% \tzproj
```

```
\begin{tikzpicture}
\tzhelplines(4,3)
\tzaxes(4,3)
\tzcoor*[fill=none](3,2)(A){A}[45]
\tzproj[dashed](A)
\end{tikzpicture}
```

```
% \tzproj* : dot
\begin{tikzpicture}[font=\scriptsize]
%\tzhelplines(4,3)
\tzaxes(4,3){$x$}{$y$}
\tzto[bend right]"dem"(.5,3)(4,.5)
\tzto[bend right]"sup"(0,0)(3,3)
\tzXpoint{dem}{sup}(E)
\tzproj*(E){$x^*$}{$y^*$}
\end{tikzpicture}
```
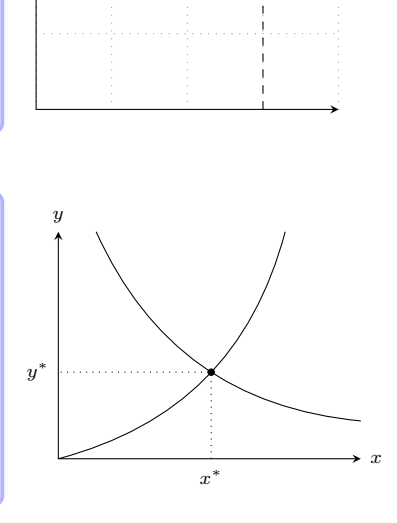

A

# **6.2 \tzprojx and \tzprojy**

```
% \tzprojx*, \tzprojy*
\begin{tikzpicture}[scale=.9,font=\scriptsize]
%\tzhelplines(4,3)
\tzaxes(4,3){$x$}{$y$}
\tzprojx*[red,thick](1.5,2){$x_1$}
\tzprojy*[blue,dashed](3,1.5){$y_1$}[green]
\end{tikzpicture} x
```
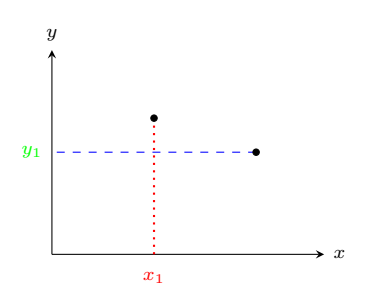

```
% \tzprojx(*), \tzprojy(*)
\begin{tikzpicture}[scale=.9,font=\scriptsize]
%\tzhelplines(4,3)
\tzaxes(4,3){$Q$}{$P$}
\tzto[bend right=15]"DD"(.5,3)(3,.5){$D$}[r]
\tzto[bend right=15]"MC"(.2,.2)(3,3){$MC$}[r]
\tzto[bend right=15]"MR"(.5,2)(2,.2){$MR$}[r]
\tzXpoint{MR}{MC}(E)
\tzvXpoint{DD}(E)(EP)
\tzproj(EP){$Q^*$}{$P^*$}
\tzprojy*[dashed](E){$MC$}[red]
\tzXpoint{DD}{MC}(EC)
\tzprojx[blue,dashed](EC){$Q^c$}
\end{tikzpicture}
```
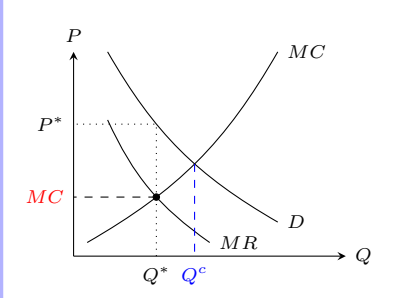

# **<sup>7</sup> Slopes**

\tzsecantat \tzsecant

\tztangentat \tztangent

\tzslopeat \tzslope

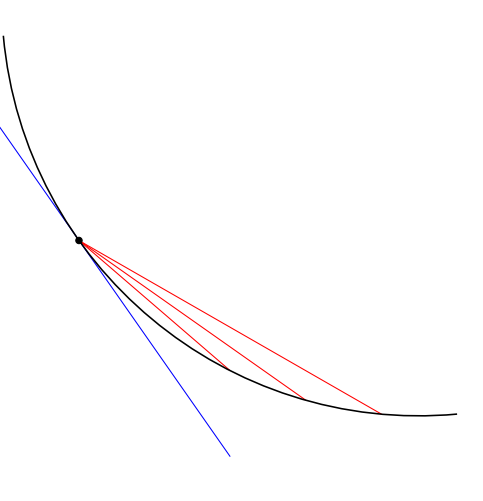

### **7.1 Secant lines: \tzsecant(at)**

```
% \tzsecantat
\begin{tikzpicture}[scale=.5,font=\scriptsize]
\tzhelplines(8,6)
\tzaxes(8,6)
\tzparabola"curve"(0,0)(3,5)(7,0)
\tzsecantat[blue]{curve}{1}{5}
\tzsecantat[red] {curve}{2}{6}
\tzticksx{1,2,5,6,7}
\end{tikzpicture}
```
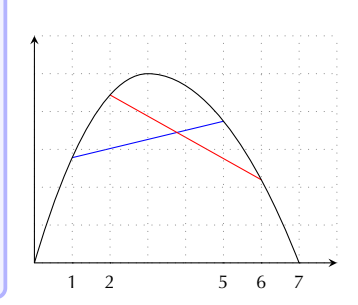

```
% \tzsecantat with [domain]
\begin{tikzpicture}[scale=.5,font=\scriptsize]
\tzhelplines(8,6)
\tzaxes(8,6)
\tzparabola"curve"(0,0)(3,5)(7,0)
\tzsecantat[blue]{curve}{1}{5}[0:7]{secant}[a]
\tzsecantat[red] {curve}{2}{6}[1:7]
\tzticksx{1,2,5,6,7}
\end{tikzpicture}
```
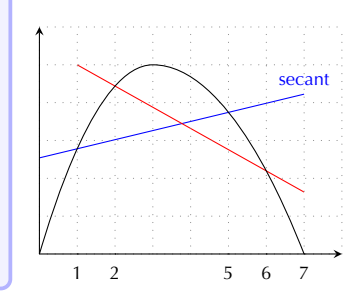

```
% \tzsecant
\begin{tikzpicture}[scale=.5,font=\scriptsize]
\tzhelplines(8,6)
\tzaxes(8,6)
\tzparabola"curve"(0,0)(3,5)(7,0)
\tzsecant[blue]{curve}(1,0)(5,0)
\tzsecant[red] {curve}(2,0)(6,0)
\tzticksx{1,2,5,6,7}
\end{tikzpicture}
```
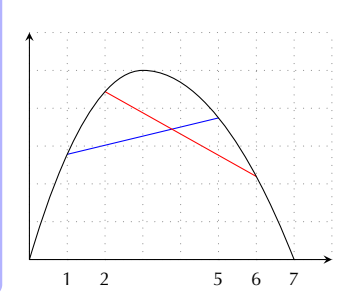

```
% \tzsecant with [domain]
\begin{tikzpicture}[scale=.5,font=\scriptsize]
\tzhelplines(8,6)
\tzaxes(8,6)
\tzparabola"curve"(0,0)(3,5)(7,0)
\tzsecant[blue]{curve}(1,0)(5,0)[0:7]{secant}[a]
\tzsecant[red] {curve}(2,0)(6,0)[1:7]
\tzticksx{1,2,5,6,7}
\tzcoors({sqrt(.5)},0)(A)({sqrt(43)},0)(B);
\tzvXpoint*{curve}(A)
\tzvXpoint*{curve}(B)
\tzsecant[dotted,thick]{curve}(A)(B)
\end{tikzpicture}
```
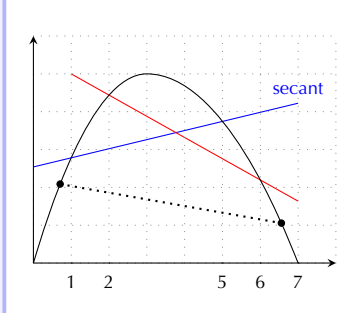

# **7.2 Tangent lines: \tztangent(at)**

```
% \tztangentat
\begin{tikzpicture}[scale=.5,font=\scriptsize]
\tzhelplines(8,6)
\tzaxes(8,6){$x$}{$y$}
\tzparabola"curve"(0,0)(3,5)(7,0)
\tzvXpointat*{curve}{1}(K)(1.2pt)
\tztangentat[red,thick]{curve}{1}[.1:1.8]
\tztangentat{curve}{3}[2:4]{$f'(x)=0$}[r]
\tzticksx{1,3}
\end{tikzpicture}
```
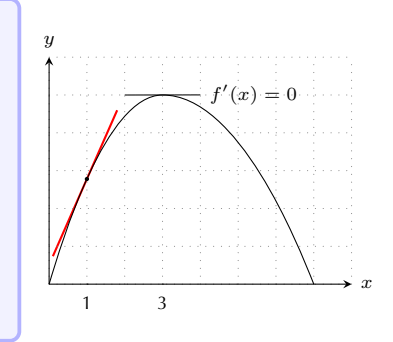

```
% \tztangent
\begin{tikzpicture}[scale=.5,font=\scriptsize]
\tzhelplines(8,6)
\tzaxes(8,6){$x$}{$y$}
\tzparabola"curve"(0,0)(3,5)(7,0)
\tztangent[red]{curve}(2,0)[1:3]
\tzvXpointat*{curve}{{sqrt(23)}}(K){K}[0](1.2pt)
\tztangent[blue]{curve}(K)[3:7]{$f'(x)$}[br]
\end{tikzpicture}
```
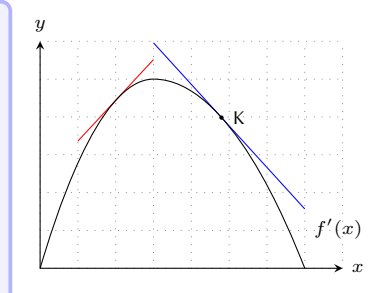

```
% \tztangent : shift
\begin{tikzpicture}[scale=.5,font=\scriptsize]
\tzhelplines(8,6)
\tzaxes(8,6){$x$}{$y$}
\tzparabola"curve"(0,0)(3,5)(7,0)
\tztangent[red]{curve}(2,0)[1:3]
\tztangent[red,dashed]<.5,-.5>{curve}(2,0)[.5:3.5] %%
\tzvXpointat*{curve}{{sqrt(23)}}(K){K}[0](1.2pt)
\tztangent[blue]{curve}(K)[3:7]{$f'(x)$}[br]
\tztangent[blue]<1,1>{curve}(K)[3:7]%{$f'(x)$}[br] %%
\tzdot*<1,1>(K) % checking
\end{tikzpicture}
```
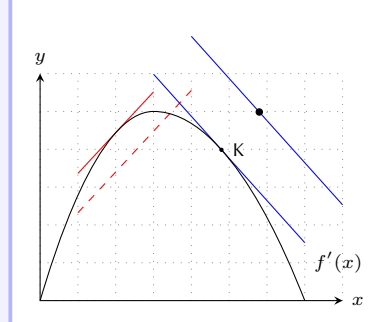

## **7.3 \tzslope(at)**

```
% \useapckage{tzplot-add-experimental}
% \tzslopeat
\begin{tikzpicture}[scale=.65,font=\scriptsize]
\settzdotsize{1.2pt}
\tzhelplines(8,6)
\tzaxes(8,6){$x$}{$y$}
\tzcoors*(0,3)(A)(2,1)(B)(5,5)(C)(7.5,1)(D);
\tzpath[draw,semithick]"curve"
  (A)[to[out=-70,in=180]] (B)[to[out=0,in=180]]
  (C)[to[out=0,in=100]] (D);
\tzvXpointat*{curve}{1}
\tzvXpointat*{curve}{4}
\tzvXpointat*{curve}{7}
\tzslopeat[red]{curve}{1}{2cm}
\tzslopeat[red]{curve}{2}{2cm}{$f'(x)=0$}[r,blue]
\tzslopeat[red]{curve}{4}{2cm}
\tzslopeat[red]{curve}{5}{2cm}
\tzslopeat[red]{curve}{7}{3cm}
\tzslopeat[blue]{curve}{4}{1cm}[90] % normal
\tzslopeat[blue]{curve}{5}{1cm}[90] % normal
\tzslopeat[blue]{curve}{7}{2cm}[90] % normal
\end{tikzpicture}
```
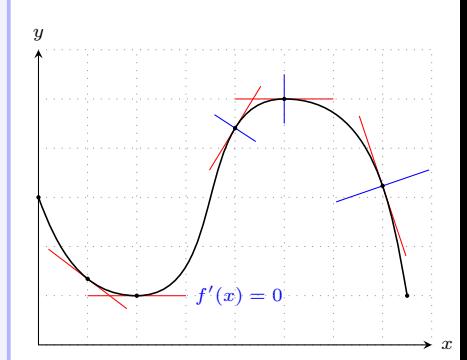

```
% \useapckage{tzplot-add-experimental}
% \tzslope
\begin{tikzpicture}[scale=.65,font=\scriptsize]
\settzdotsize{1.2pt}
\tzhelplines(8,6)
\tzaxes(8,6){$x$}{$y$}
\tzcoors*(0,3)(A)(2,1)(B)(5,5)(C)(7.5,1)(D);
\tzpath[draw,semithick]"curve"
  (A)[to[out=-70,in=180]] (B)[to[out=0,in=180]]
  (C)[to[out=0,in=100]] (D);
\tzvXpointat*{curve}{1}
\tzvXpointat*{curve}{4}
\tzvXpointat*{curve}{7}
\tzslope[red]{curve}(1,0){2cm}
\tzslope[red]{curve}(2,0){2cm}{$f'(x)=0$}[r,blue]
\tzslope[red]{curve}(4,0){2cm}
\tzslope[red]{curve}(5,0){2cm}
\tzslope[red]{curve}(7,0){3cm}
\tzslope[blue]{curve}(4,0){1cm}[90] % normal
\tzslope[blue]{curve}(5,0){1cm}[90] % normal
\tzslope[blue]{curve}(7,0){2cm}[90] % normal
\end{tikzpicture}
```
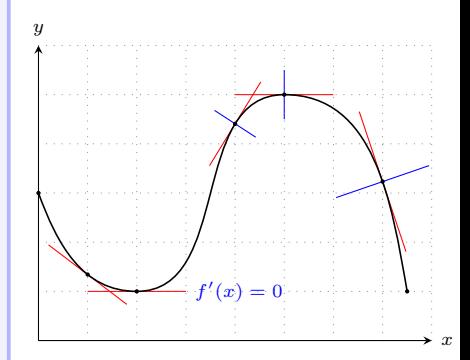

#### **7.4 \tzgetxyval**

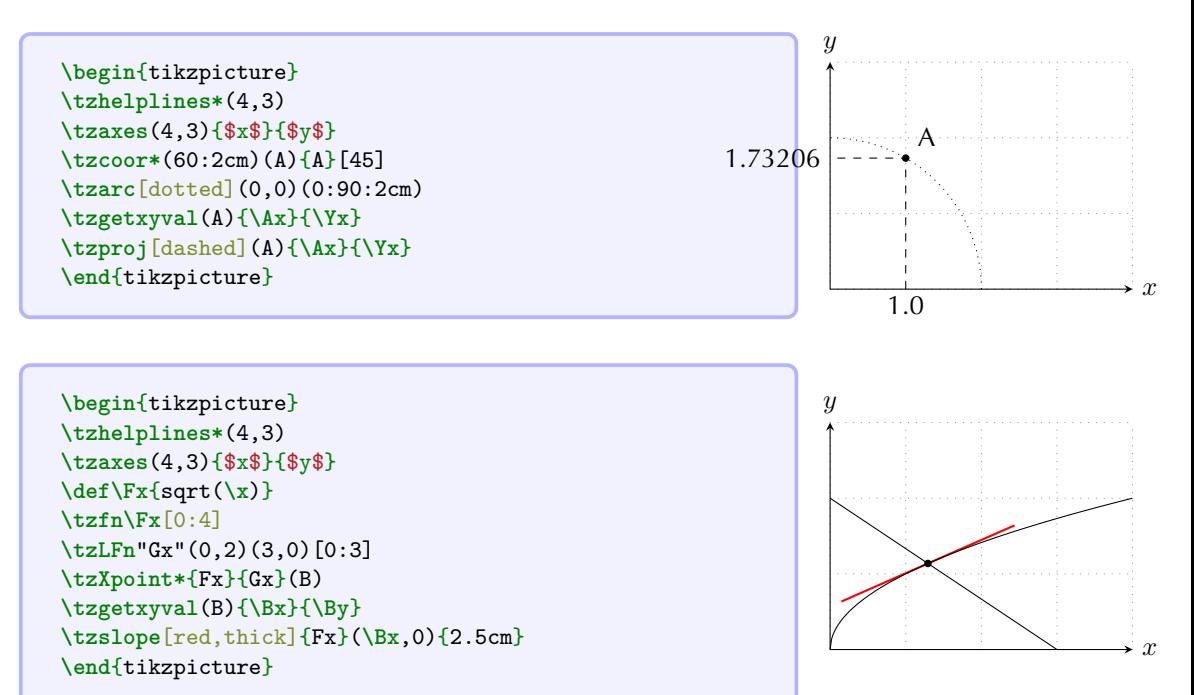

# **7.5 How to get a tangent line: step by step**

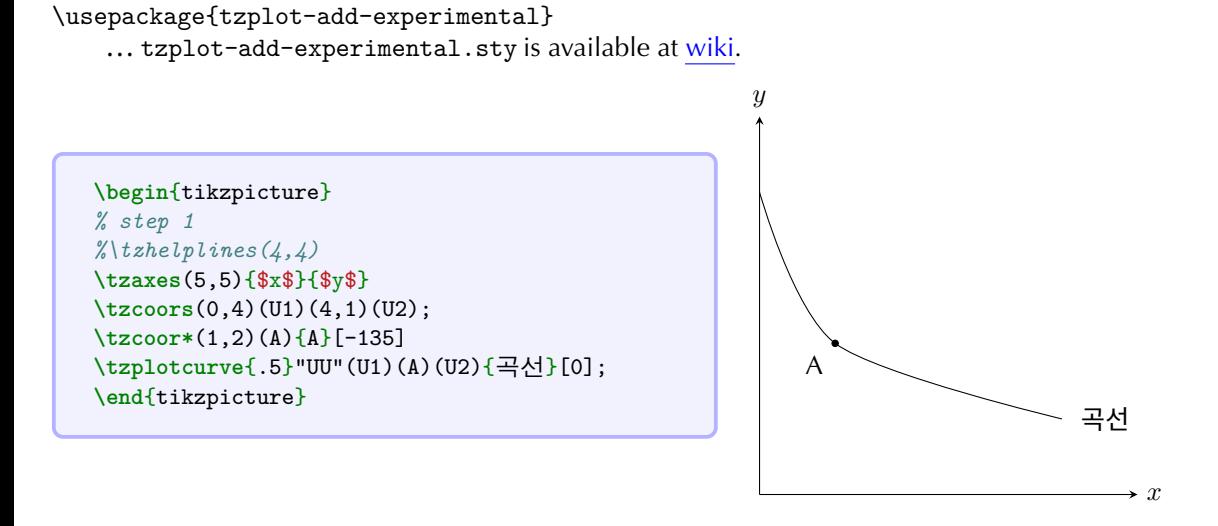

```
\begin{tikzpicture}
% step 1
%\tzhelplines(4,4)
\tzaxes(5,5){$x$}{$y$}
\tzcoors(0,4)(U1)(4,1)(U2);
\tzcoor*(1,2)(A){A}[-135]
\tzplotcurve{.5}"UU"(U1)(A)(U2);
% step 2
\tzvXpointat*{UU}{.15}(B){B}[45]
\tzvXpointat*{UU}{3.2}(C){C}[45]
\tzprojx(A)
\tzprojx(B)
\tzprojx(C)
\end{tikzpicture} x
```
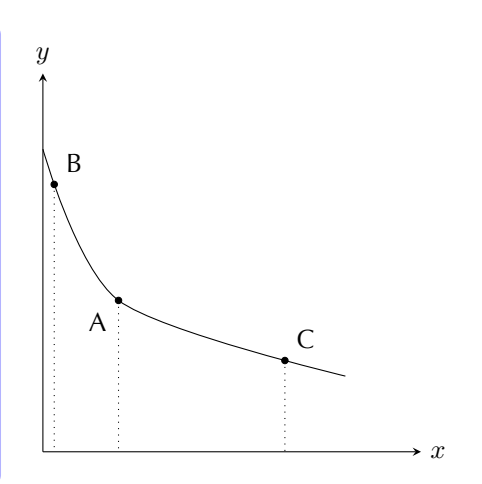

```
\begin{tikzpicture}
% step 1
%\tzhelplines(4,4)
\tzaxes(5,5){$x$}{$y$}
\tzcoors(0,4)(U1)(4,1)(U2);
\tzcoor*(1,2)(A){A}[-135]
\tzplotcurve{.5}"UU"(U1)(A)(U2);
% step 2
\tzvXpointat*{UU}{.15}(B){B}[45]
\tzvXpointat*{UU}{3.2}(C){C}[45]
\tzprojx(A)
\tzprojx(B)
\tzprojx(C)
% step 3
\tzsecant[red]"secnt"{UU}(B)(C)[-.1:4.7]
\end{tikzpicture}
```
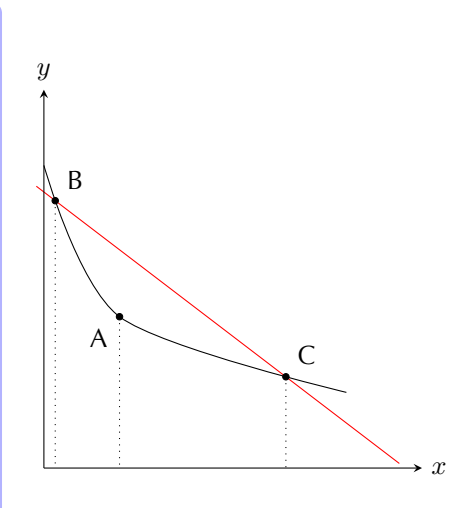

```
\begin
{tikzpicture
}
% step 1
%\tzhelplines(4,4)
\tzaxes(5,5){$x$}{$y$}
\tzcoors(0,4)(U1)(4,1)(U2);
\tzcoor*(1,2)(A)
{
A
}[-135]
\tzplotcurve
{.5
}"UU"(U1)(A)(U2);
% step 2
\tzvXpointat*
{UU}{.15
}(B)
{
B
}[45]
\tzvXpointat*
{UU}{3.2
}(C)
{
C
}[45]
\tzprojx(A)
\tzprojx(B)
\tzprojx(C)
% step 3
\tzsecant[red]"secnt"
{UU
}(B)(C)[-.1:4.7]
% step 4
\tzcoor*($(B)!(A)!(C)$)(D){D}[45]
\tzline[dotted](A)(D)
\tzrightanglemark(C)(D)(A)
\tzrightanglemark*(A)(D)(C)
\end
{tikzpicture
}
```
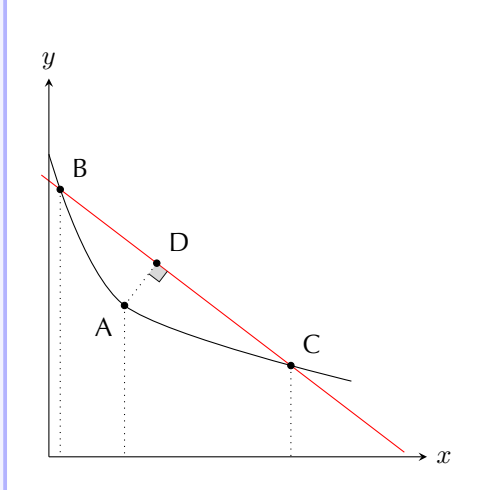

```
\begin
{tikzpicture
}
% step 1
\tzaxes(5,5){$x$}{$y$}
\tzcoors(0,4)(U1)(4,1)(U2);
\tzcoor*(1,2)(A)
{
A
}[-135]
\tzplotcurve
{.5
}"UU"(U1)(A)(U2);
% step 2
\tzvXpointat*
{UU}{.15
}(B)
{
B
}[45]
\tzvXpointat*
{UU}{3.2
}(C)
{
C
}[45]
\tzprojx(A)
\tzprojx(B)
\tzprojx(C)
% step 3
\tzsecant[red]"secnt"
{UU
}(B)(C)[-.1:4.7]
% step 4
\tzcoor*($(B)!(A)!(C)$)(D){D}[45]
\tzline[dotted](A)(D)
\tzrightanglemark(C)(D)(A)
\tzrightanglemark*(A)(D)(C)
% step 5
\tzgetxyval(A)
{\Ax}{\Ay
}
\tzgetxyval(D)
{\Dx}{\Dy
}
\tzline[very thick,opacity=.3] \langle \langle Ax - \Delta x, \Delta y - \Delta y \rangle\end
{tikzpicture
}
```
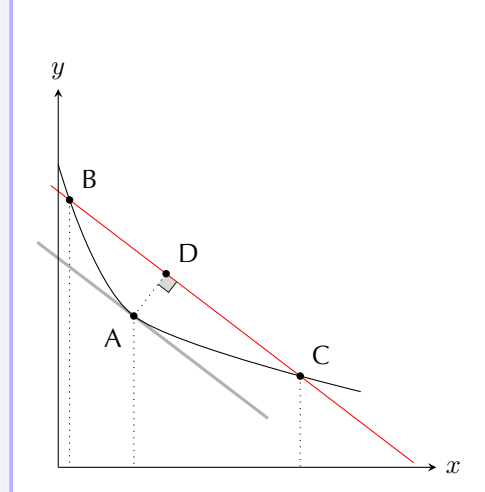

```
% completed!!!
\begin
{tikzpicture
}
%\tzhelplines(4,4)
\tzaxes(5,5){$x$}{$y$}
\tzcoors(0,4)(U1)(4,1)(U2);
\tzcoor*(1,2)(A)
{
A
}[-135]
\tzplotcurve
{.5
}"UU"(U1)(A)(U2);
\tzvXpointat*
{UU}{.15
}(B)
{
B
}[45]
\tzvXpointat*
{UU}{3.2
}(C)
{
C
}[45]
\tzprojx(A)
\tzprojx(B)
\tzprojx(C)
\tzsecant[red]"secnt"
{UU
}(B)(C)[-.1:4.7]
\tzcoor*($(B)!(A)!(C)$)(D){D}[45]
\tzline[dotted](A)(D)
\tzrightanglemark(C)(D)(A)
\tzrightanglemark*(A)(D)(C)
\tzgetxyval(A)
{\Ax}{\Ay
}
\tzgetxyval(D)
{\Dx}{\Dy
}
\tzline[very thick,opacity=.3] \langle \langle Ax - \Delta x, \Delta y - \Delta y \rangle\tzcoors(A|-0,0)(A0)(B|-0,0)(B0)(C|-0,0)(C0);
\tzline[|-|]<0,-10pt>(B0){$\epsilon_1$}[b](A0)
\tzline[ -|]<0,-10pt>(A0){$\epsilon_2$}[b](C0)
\end
{tikzpicture
}
```
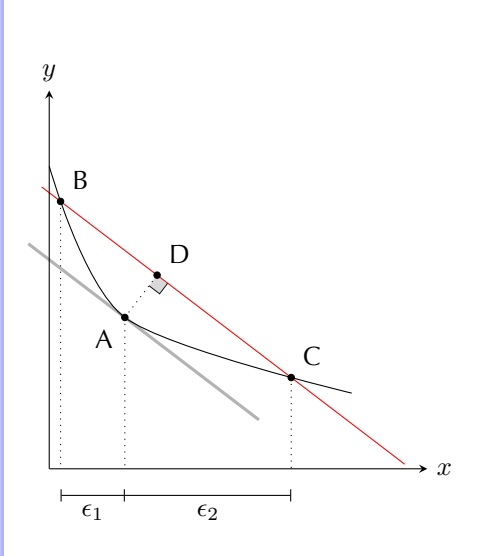

# **Something more**

# **8.1 Filling area between graphs**

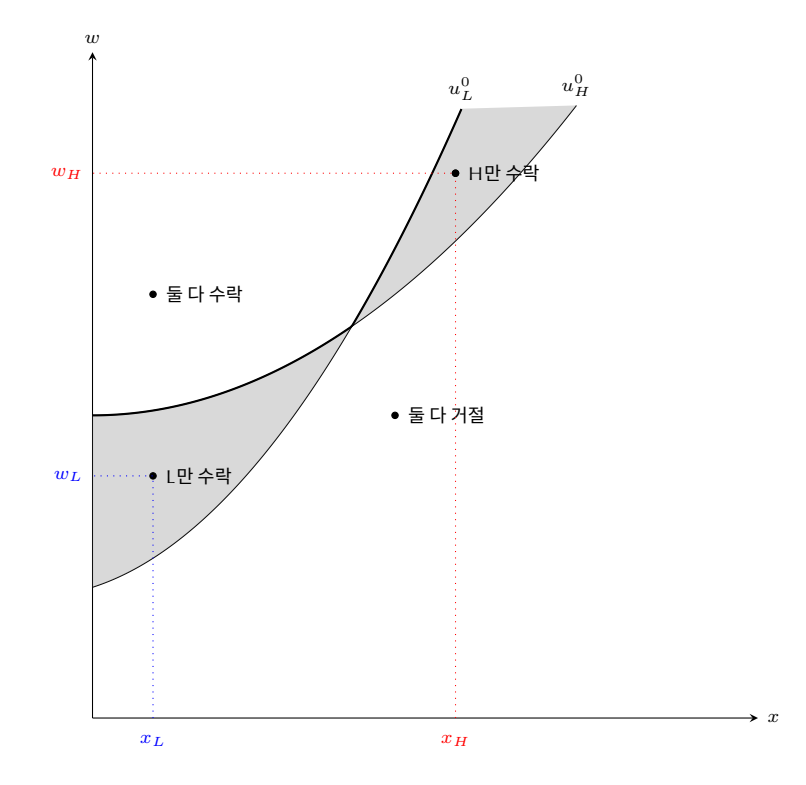

40

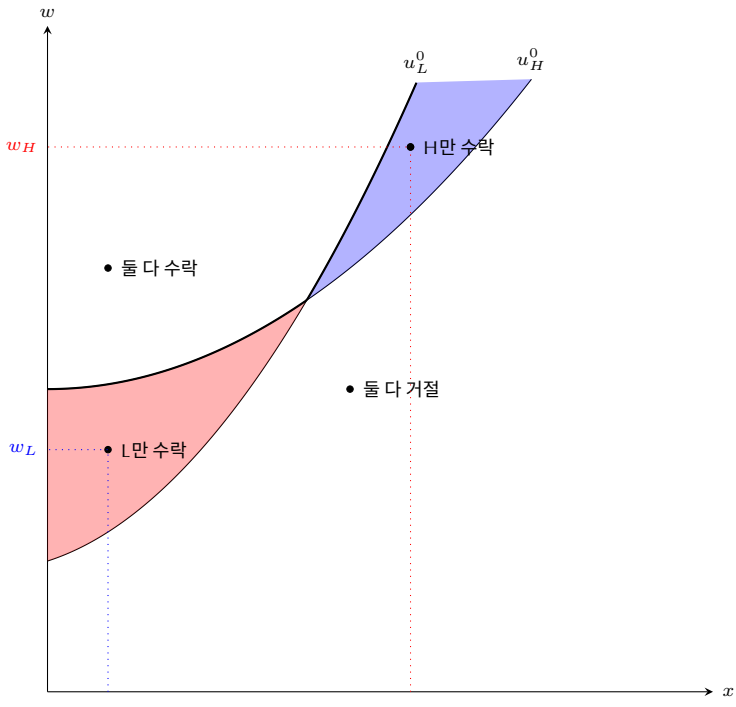

*x<sup>L</sup>*

41

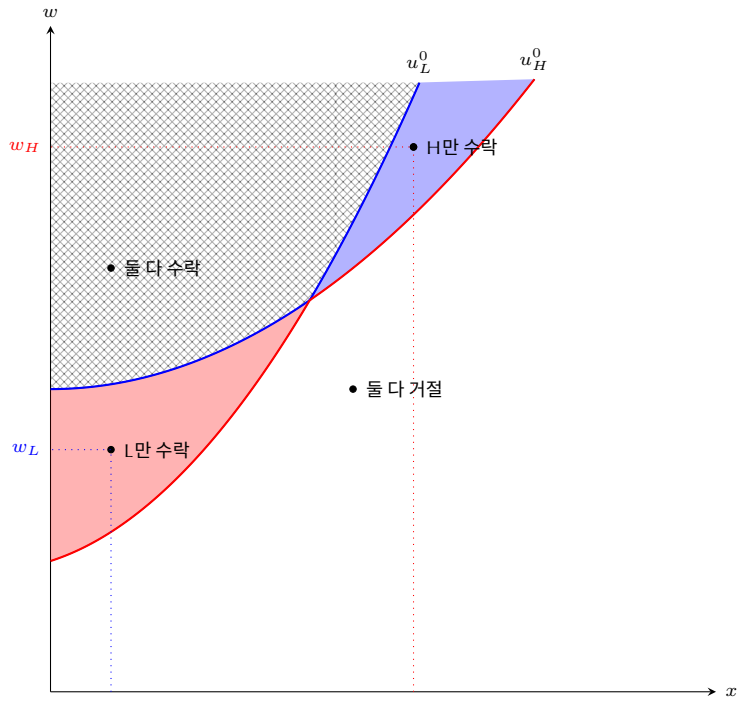

*x<sup>L</sup>*

42

### **8.2 Having fun with tzplot**

Lorem ipsum dolor sit amet, consectetuer adipiscing elit. Etiam lobortis facilisis sem. Nullam nec mi et neque pharetra sollicitudin. Praesent imperdiet mi nec ante. Donec ullamcorper, felis non sodales commodo, lectus velit ultrices augue, a dignissim nibh lectus placerat pede. Vivamus nunc nunc, molestie ut, ultricies vel, semper in, velit. Ut porttitor. Praesent in sapien. Lorem ipsum dolor sit amet, consectetuer adipiscing elit. Duis fringilla tristique neque. Sed interdum libero ut metus. Pellentesque placerat. Nam rutrum augue a leo. Morbi sed elit sit amet ante lobortis sollicitudin. Praesent blandit blandit mauris. Praesent lectus tellus, aliquet aliquam, luctus a, egestas a, turpis. Mauris lacinia lorem sit amet ipsum. Nunc quis urna dictum turpis accumsan semper. Lorem ipsum dolor sit amet, consectetuer adipiscing elit. Etiam lobortis facilisis sem. Nullam nec mi et neque pharetra sollicitudin. Praesent imperdiet mi nec ante. Donec ullamcorper, felis non sodales commodo, lectus velit ultrices augue, a dignissim nibh lectus placerat pede. Vivamus nunc

nunc, molestie ut, ultricies vel, semper in, velit. Ut porttitor. Praesent in sapien. Lorem ipsum dolor sit amet, consectetuer adipiscing elit. Duis fringilla tristique neque. Sed interdum libero ut metus. Pellentesque placerat. Nam rutrum augue a leo. Morbi sed elit sit amet ante lobortis sollicitudin. Praesent blandit blandit mauris. Praesent lectus tellus, aliquet aliquam, luctus a, egestas a, turpis. Mauris lacinia lorem sit amet ipsum. Nunc quis urna dictum turpis accumsan semper.

Lorem ipsum dolor sit amet, consectetuer adipiscing elit. Etiam lobortis facilisis sem. Nullam nec mi et neque pharetra sollicitudin. Praesent imperdiet mi nec ante. Donec ullamcorper, felis non sodales commodo, lectus velit ultrices augue, a dignissim nibh lectus placerat pede. Vivamus nunc nunc, molestie ut, ultricies vel, semper in, velit. Ut porttitor. Praesent in sapien. Lorem ipsum dolor sit amet, consectetuer adipiscing elit. Duis fringilla tristique neque. Sed interdum libero ut metus. Pellentesque placerat. Nam rutrum augue a leo. Morbi sed elit sit amet ante lobortis sollicitudin. Praesent blandit blandit mauris. Praesent lectus tellus, aliquet aliquam, luctus a, egestas a, turpis. Mauris lacinia lorem sit amet ipsum. Nunc quis urna dictum turpis accumsan semper.

Lorem ipsum dolor sit amet, consectetuer adipiscing elit. Etiam lobortis facilisis sem. Nullam nec mi et neque pharetra sollicitudin. Praesent imperdiet mi nec ante. Donec ullamcorper, felis non sodales commodo, lectus velit ultrices augue, a dignissim nibh lectus placerat pede. Vivamus nunc nunc, molestie ut, ultricies vel, semper in, velit. Ut porttitor. Praesent in sapien. Lorem ipsum dolor sit amet, consectetuer adipiscing elit. Duis fringilla tristique neque. Sed interdum libero ut metus. Pellentesque placerat. Nam rutrum augue a leo. Morbi sed elit sit amet ante lobortis sollicitudin. Praesent blandit blandit mauris. Praesent lectus tellus, aliquet aliquam, luctus a, egestas a, turpis. Mauris lacinia lorem sit amet ipsum. Nunc quis urna dictum Lorent rpsum dolor sit afflet, consecteder adipiscing ent. Edam lobotts taken are mi et neque pharetra sollicitudin. Praesent imperdiet mi nec ante, felis non sodales commodo, lectus velit ultrices augue, a dignissim nibhi

# **<sup>9</sup> Concluding remarks**

- 교차점을 구하는 데 시간이 걸린다.
- 너무 많은 tikzlibrary를 기본으로 부른다.
- 여전히 추가할 것이 많이 있다.
	- **–** 3D graphics
	- **–** 사용자의 feedback 환영
- Ti*k*Z를 잘 써야 tzplot을 잘 쓸 수 있다.

# 감사합니다!

# **<sup>10</sup> References**

- The Ti*k*Z and PGF Package: Manual for version 3.1.9a (https://github.com/pgf-tikz/pgf).
- tzplot.sty: Plot Graphs with Ti*k*Z Abbreviations, version 1.0.1 (https://www.ctan.org/pkg/tzplot).
- 경제학자를 위한 Ti*k*Z

(http://wiki.ktug.org/wiki/wiki.php/LaTeXWorkshop/2017).

• 그림과 함수 플로팅

(http://wiki.ktug.org/wiki/wiki.php/LaTeXWorkshop/2018).

• tikz coordinates: memoir (http://wiki.ktug.org/wiki/wiki.php/LaTeXWorkshop/2019).